# Описание WiFi - роутера Билайн «SmartBoxTURBO+»

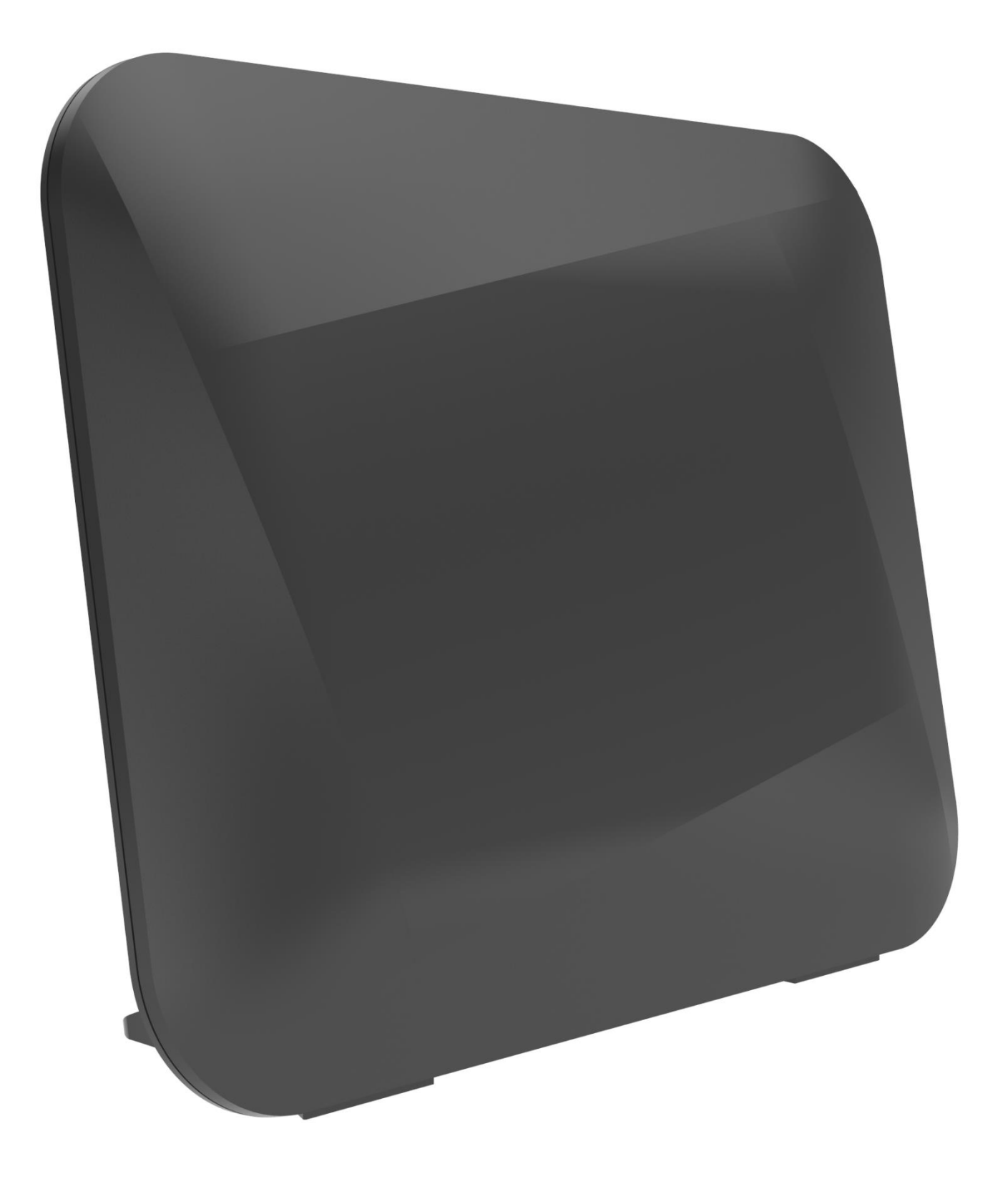

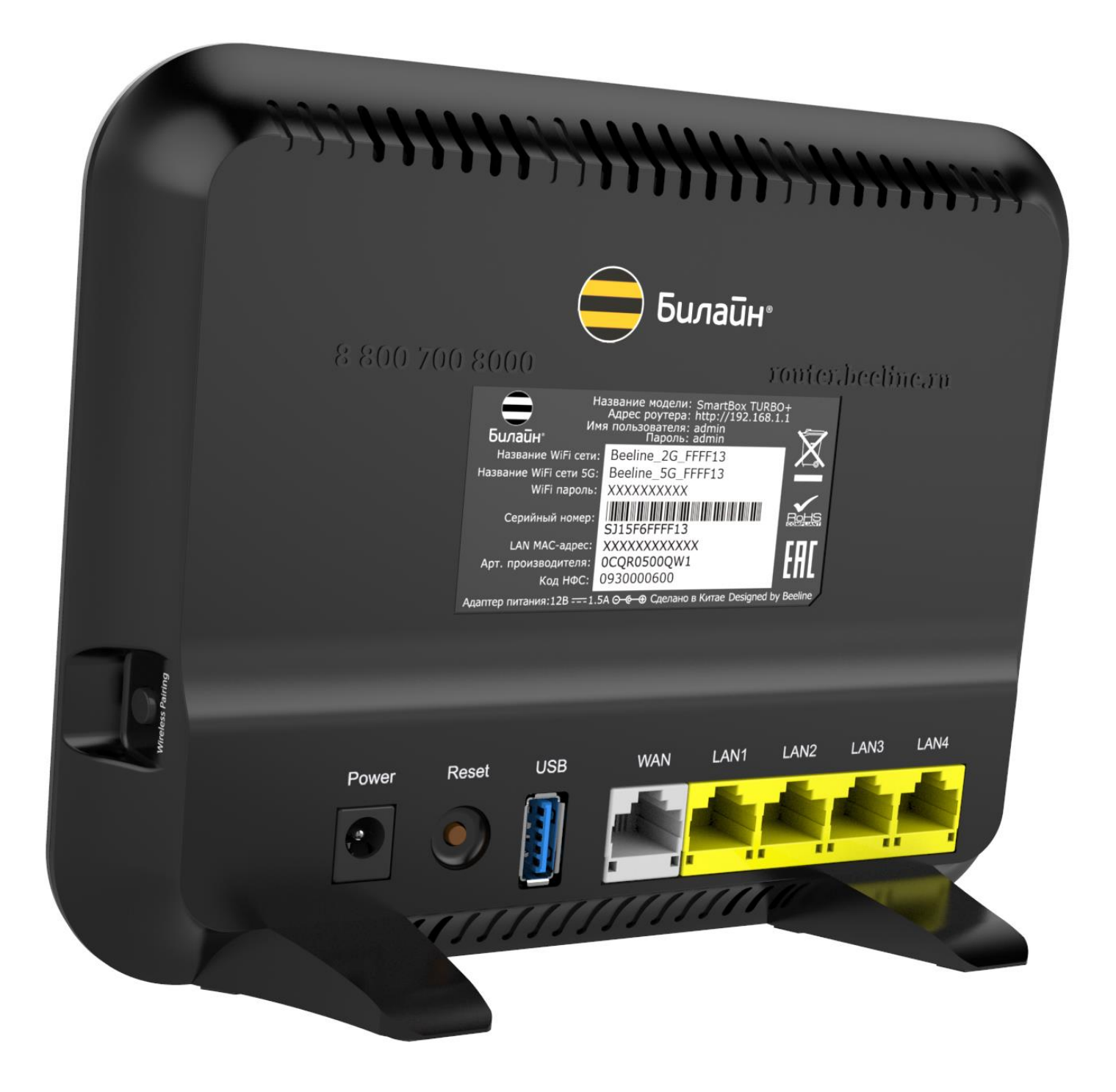

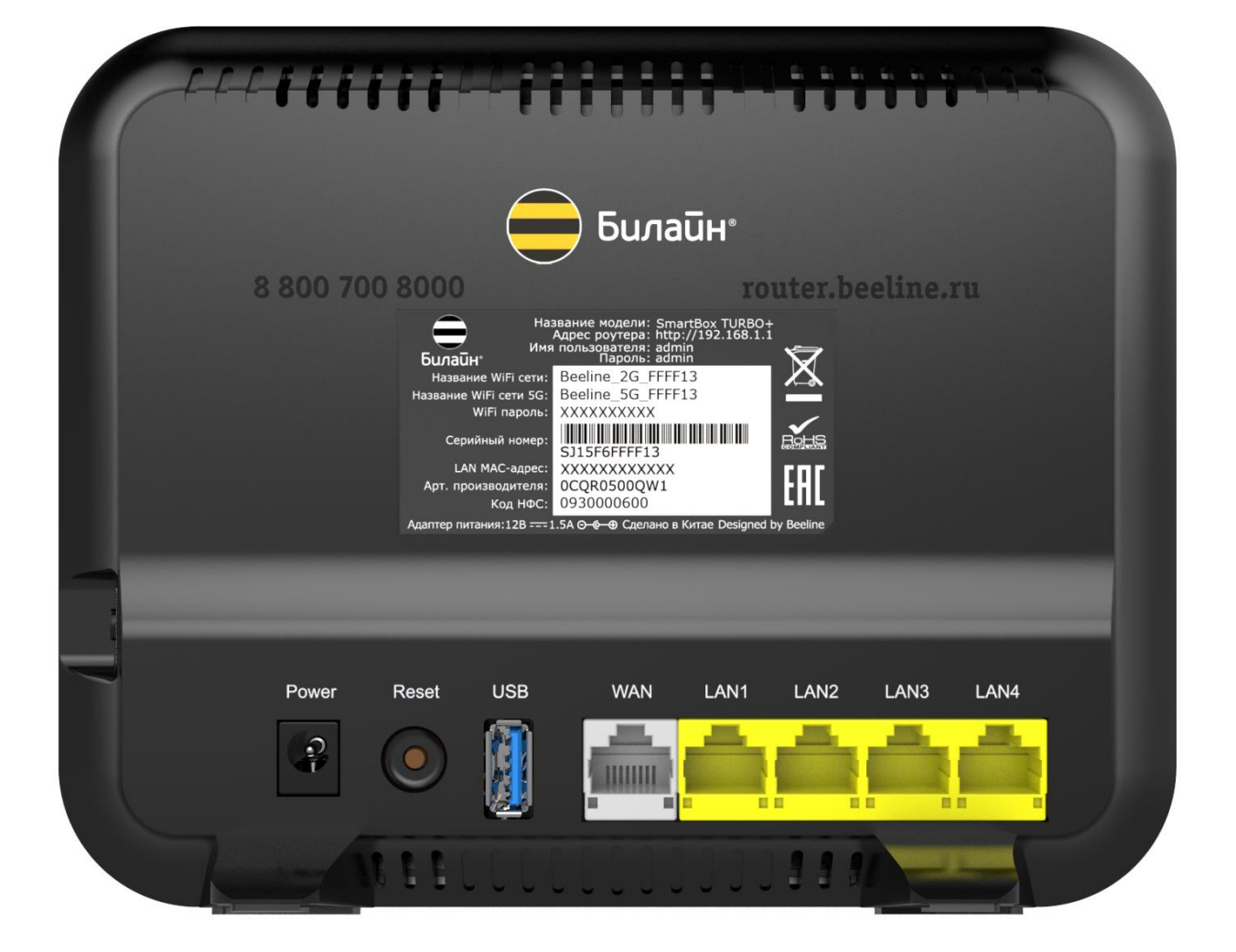

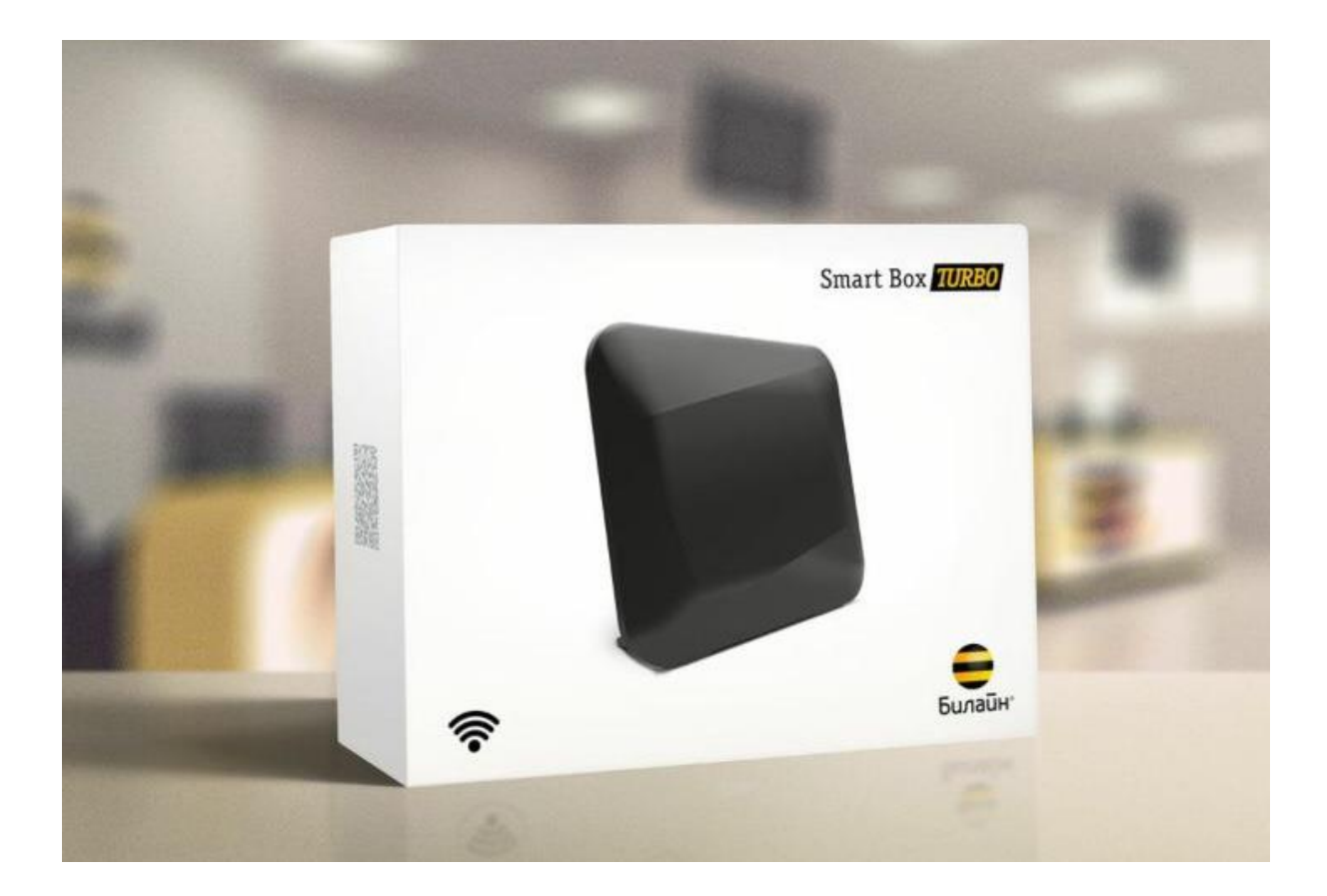

WiFi-роутер Билайн «SmartBoxTURBO+» предназначен для подключения к Домашнему Интернету «Билайн» по выделенной линии Ethernet. С его помощью можно создать собственную домашнюю сеть, выходить в Интернет с нескольких компьютеров/планшетов/смартфонов (количество не ограничено). Встроенная точка доступа беспроводной сети Wi-Fi нового поколения с увеличенным радиусом действия и количеством антенн, обеспечивает подключение к «SmartBoxTURBO+» ноутбуков, игровых приставок, медиаплееров и других сетевых устройств. Удобный интерфейс быстрой настройки поможет настроить доступ в Интернет и подключить приставку Домашнего Телевидения «Билайн» не обращаясь за помощью специалистов.

**Основные возможности**

- **GE** (Gigabit Ethernet) порты LAN и WAN максимальная пропускная способность **1 Гбит/сек** (1000 Мбит/сек)
- Беспроводной интерфейс **Wave 2**, IEEE **802.11ac 1700 Мбит/с**
- Dualband (одновременная работа в двух диапазонах 2,4GHz/5GHz)
- ZigBee (для подключения устройств Умного дома проект в стадии разработки)
- 1 USB **3.0**
- Внутренние антенны **4x4** для **5GHz MUMIMO**, 2х2 для 2,4GHz
- Одновременная работа в Интернете по L2TP и с локальными ресурсами
- Работа в IPoE
- Аппаратная поддержка «Билайн» ТВ

**Содержимое упаковки**

Wi-Fi-роутер «Билайн» Краткое руководство по установке + гарантийный талон Кабель Ethernet Внешний блок питания

**Системные требования**

Веб-браузер: Internet Explorer (7.0 или более новая версия) Компьютер c сетевой платой или Wi-Fiадаптером Подключение к Домашнему Интернету «Билайн»

# **Подключение и настройка роутера.**

# ! ВНИМАНИЕ. При подключении или обращении, клиентам советовать пользовать Wi-Fi сетью 5GHz, если устройство клиента поддерживает.

### ШАГ 1. Подключение роутера.

Подключите роутер в сеть электропитания **(кнопки On/Off у него нет)**. Вставьте кабель Домашнего Интернета в порт **WAN** роутера.

#### Как попасть на web-интерфейс роутера?

Подключите компьютер к роутеру с помощью ethernet -кабеля (идет в комплекте), подключив его к любому из LAN-портов роутера, а другим концом - к сетевой карте компьютера. Вы также можете подключиться к роутеру по Wi-Fi (с компьютера, планшета или смартфона). **После включения роутера, он будет «раздавать» Wi-Fi-сети (2,4 GHz и 5 GHz), которые будут называться Beeline\_2G\_-XXXXXX и Beeline\_5G\_-XXXXXX (где X - уникальные символы для каждого экземпляра роутера). Названия этих сетей и пароль к нем, напечатан на наклейке на днище роутера («WiFi пароль»)**:

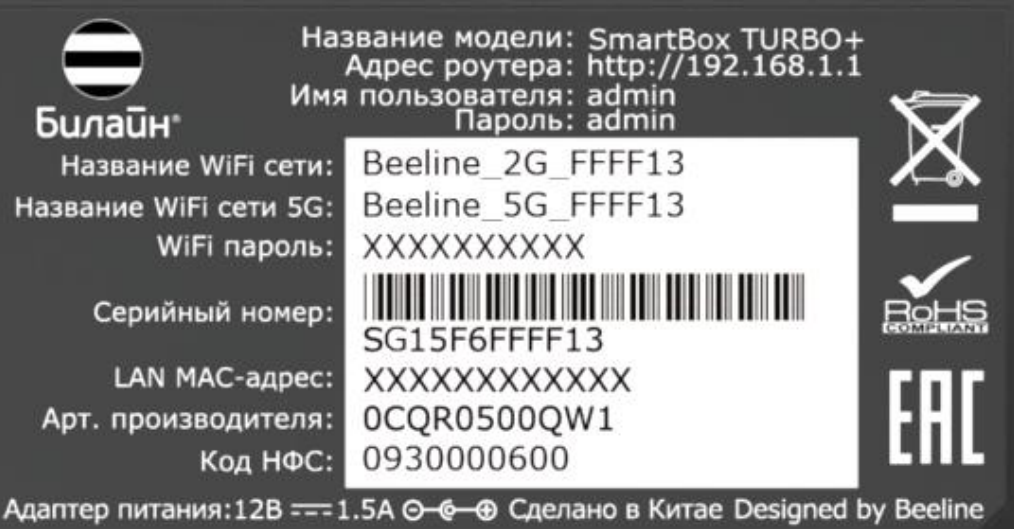

### ШАГ 2. Настройка доступа к сети.

Откройте браузер, например, Internet Explorer, в адресной строке введите 192.168.1.1 и нажмите кнопку «Enter» на клавиатуре. Откроется веб-интерфейс роутера, с помощью которого вы сможете управлять всеми функциями роутера. Роутер предложит вам ввести имя пользователя и пароль для входа. Введите в оба поля **admin** и нажмите кнопку **«Продолжить»**.

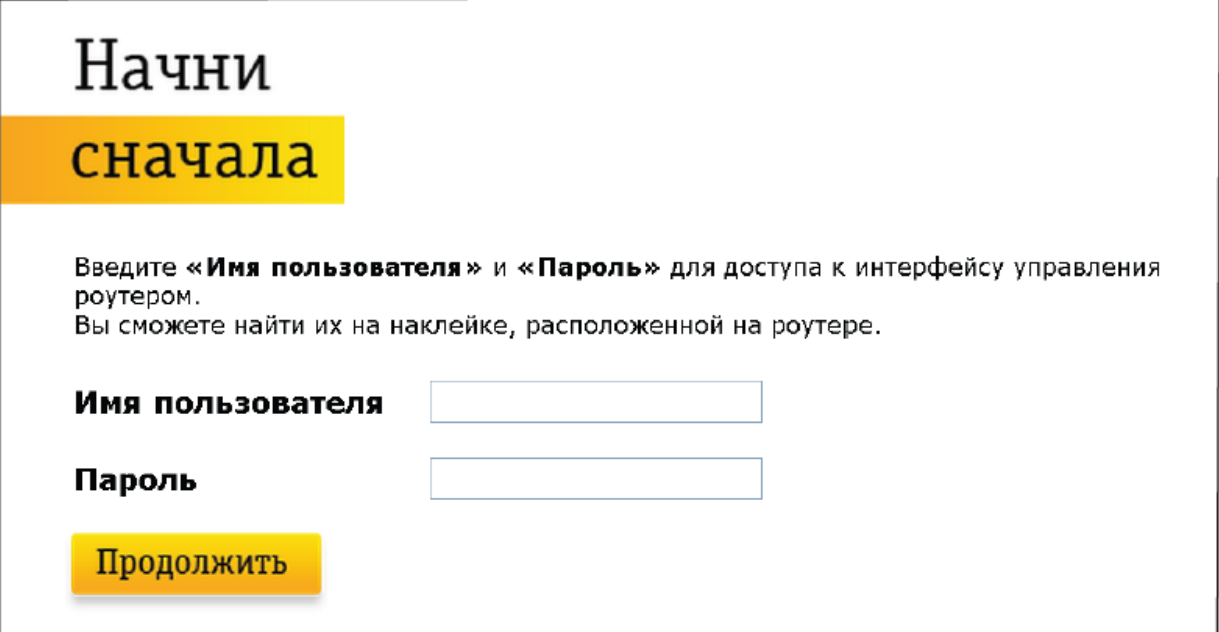

Нажмите кнопку **«Быстрая настройка»**.

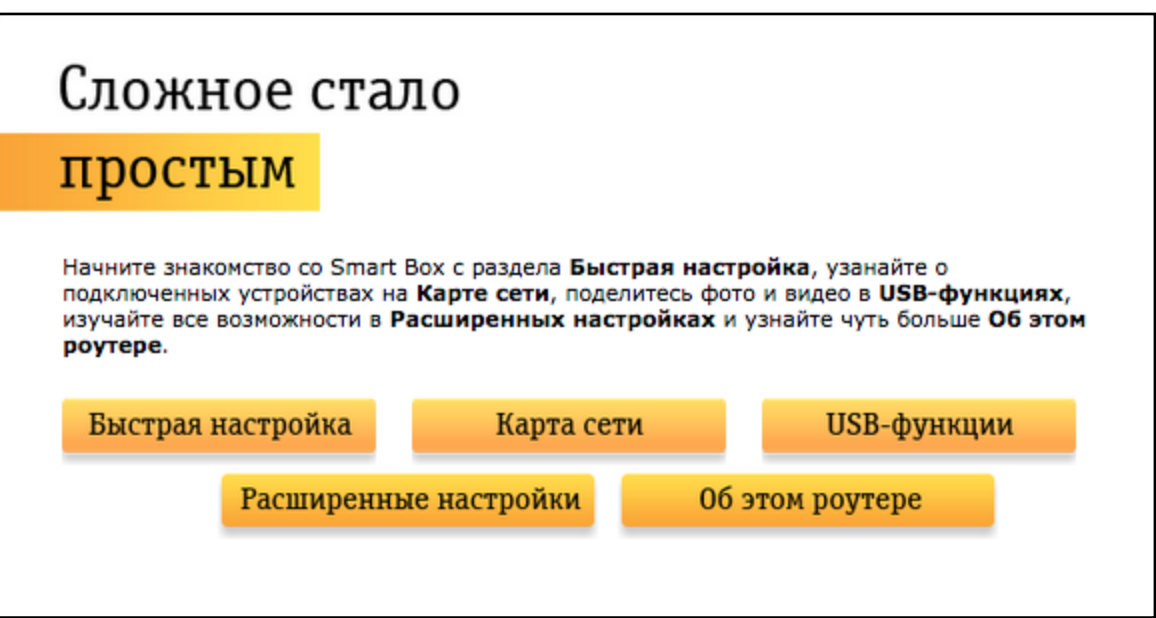

В открывшемся окне собраны все необходимые настройки для работы с роутером.

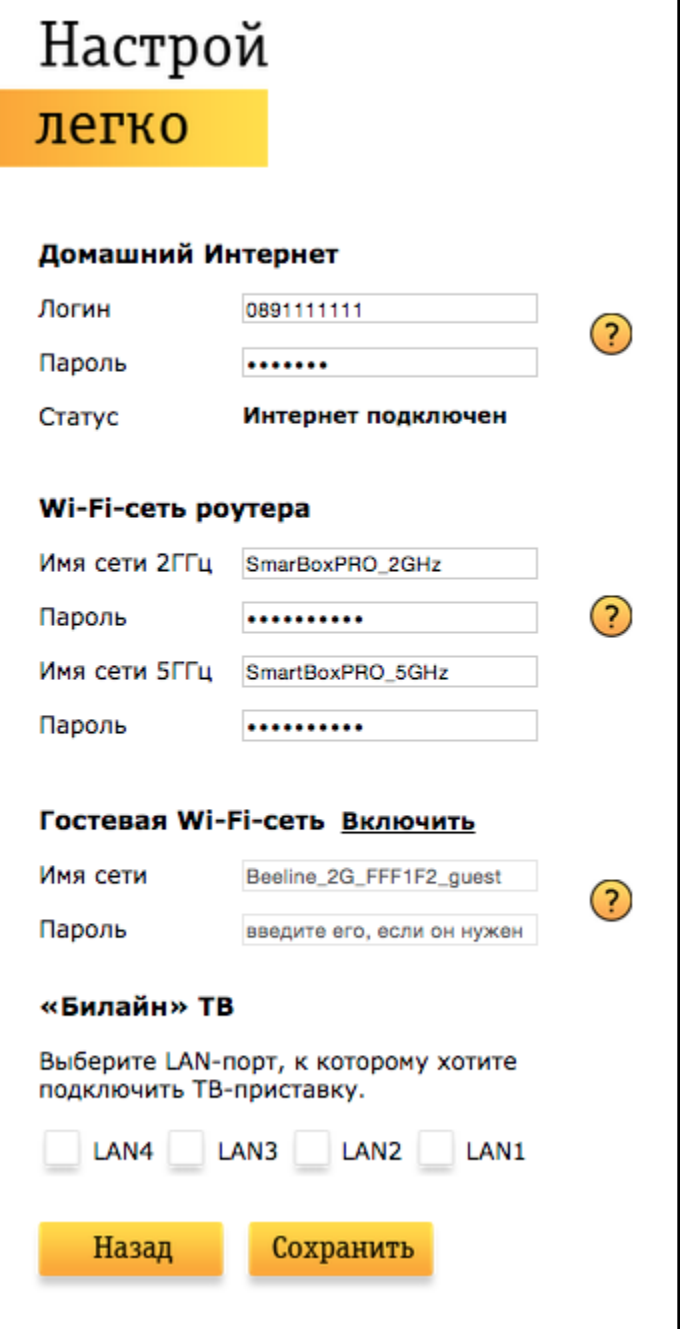

В разделе «Домашний Интернет» введите номер вашего договора (начинается на 089 или 085) и пароль для доступа в Личный кабинет. Придумайте и введите в разделе «Wi-Fi-сеть роутера» имена Wi-Fi–сетей (2,4 ГГц и 5 ГГц) и пароли для доступа к ним.

Гостевая Wi-Fi-сеть нужна, чтобы предоставить доступ в Интернет по Wi-Fi для ваших друзей, приходящих к вам в гости, в случае если вы не хотите им сообщать пароль от вашей основной Wi-Fi–сети (по умолчанию Гостевая сеть отключена, Вы сможете включить её, нажав кнопку «Включить», скорость доступа в Интернет в Гостевой сети до 1 Мбит/с).

Если у вас подключена услуга «Билайн» ТВ, выберите LAN-порт для подключения ТВ–приставки. Совет: обладателям игровой приставки Xbox360, c установленным на ней клиентом «Билайн» ТВ, порт выбирать не нужно.

### ШАГ 3. Сохранение настроек и работа в Интернете.

Нажмите кнопку «Сохранить». Подождите, пока роутер сохраняет настройки и подключается к сети Интернет, обычно это занимает менее минуты. Как только роутер подключится к сети Интернет, индикатор, расположенный на передней панели роутера, загорится синим.

ВНИМАНИЕ! Если при настройке Вы используете подключение к роутеру по WiFi и, в ходе нас троек Вы изменили название WiFi сети, необходимо переподключиться заново к созданной Вами WiFi сети.

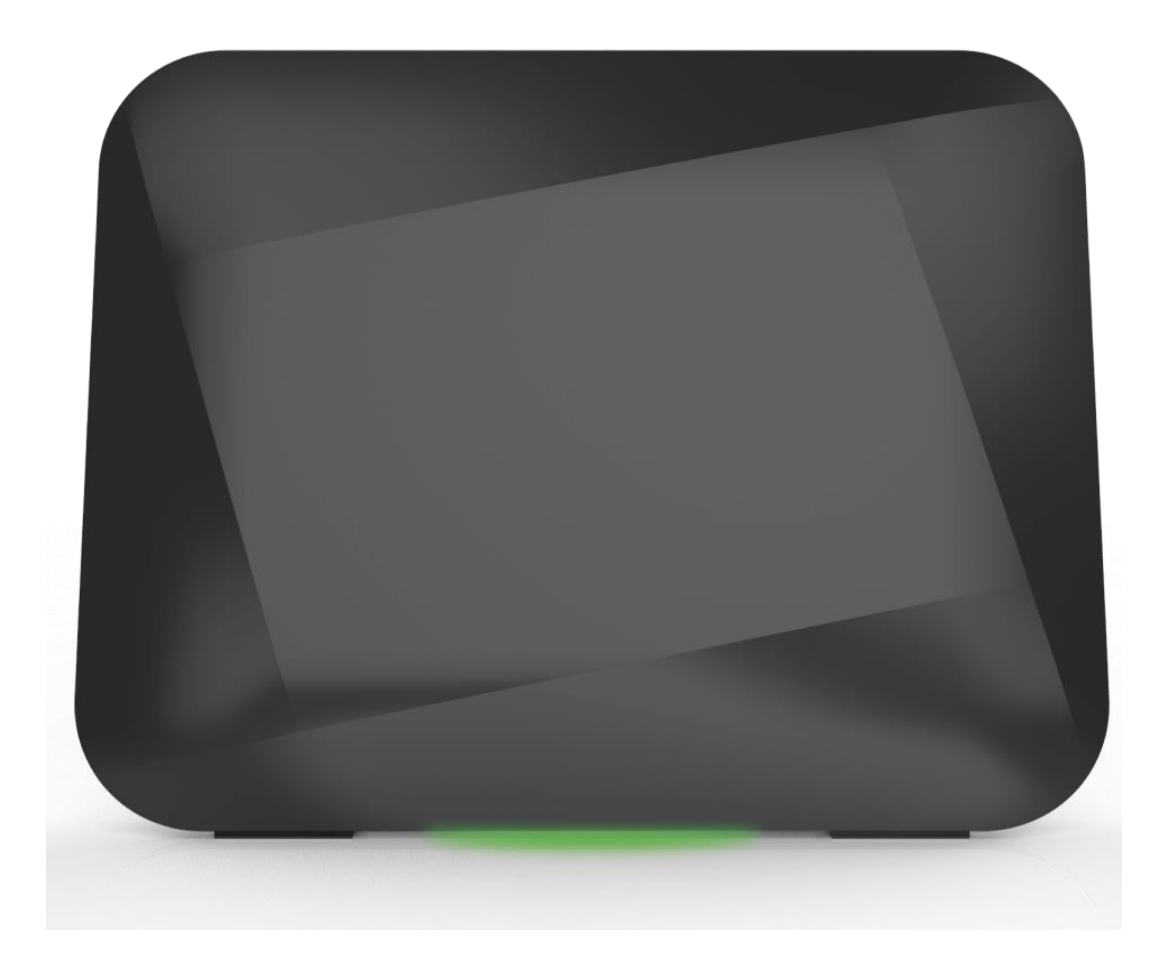

Основные индикаторы состояния роутера находятся на днище роутера и светят «в пол» (3 LED разноцветные):

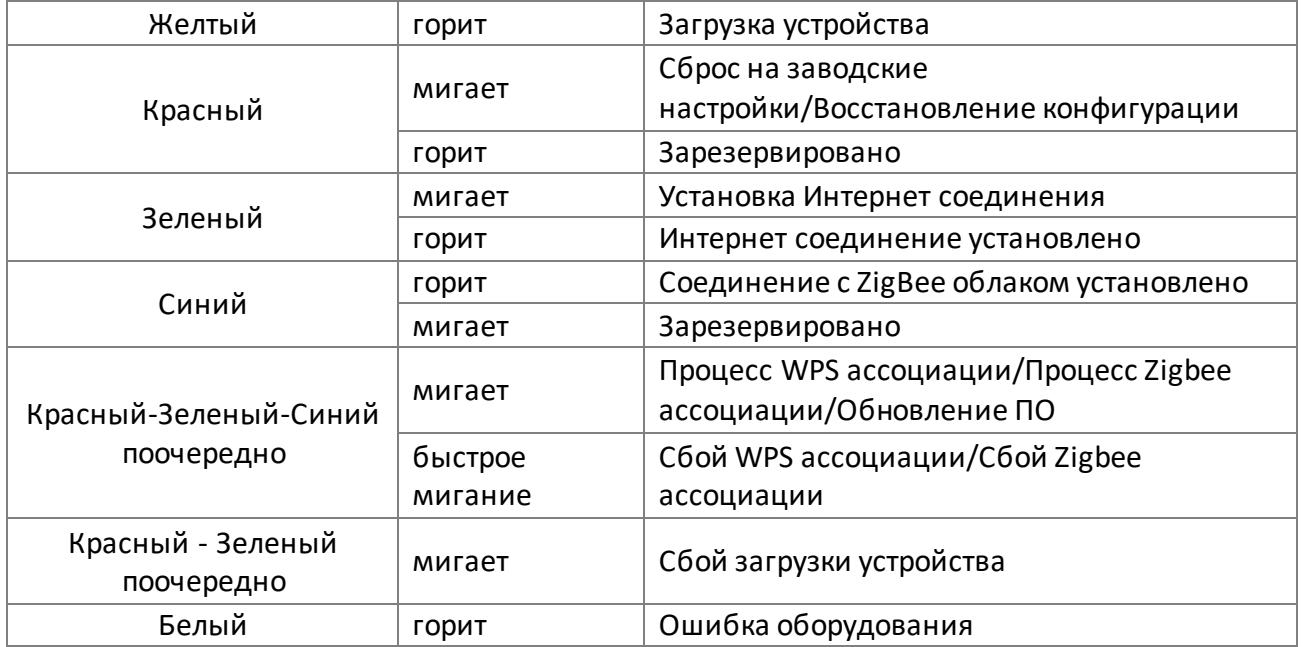

### **Технические характеристики**

**Название:** Wi-Fi-роутер Билайн «Smart Box TURBO+»

**Физические параметры**

- Размеры (ДхШхВ): 189 х 37 х 180 мм
- Масса 386 г (без адаптера питания)

#### **Условия эксплуатации**

- Рабочий диапазон температур: от 0 до +40 °С
- Относительная влажность: от 5 до 90% без конденсации
- Напряжение электропитания: переменное 100–230 В +/- 10%, 50/60 Гц
- Наличие доступа к сети Домашнего Интернета «Билайн»

#### **Рекомендации по безопасному использованию**

- 1. Wi-Fi-роутер «Билайн» предназначен для эксплуатации в сухом, чистом и хорошо проветриваемом помещении в стороне от мощных источников тепла. Не устанавливайте его на улице и в местах с повышенной влажностью.
- 2. Используйте адаптер питания только из комплекта поставки изделия. Не включайте адаптер питания, если его корпус или кабель повреждены. Перед включением убедитесь, что электрическая розетка исправна и напряжение в сети соответствует указанному на этикетке адаптера питания. Отключайте адаптер питания от электрической розетки при длительных перерывах в эксплуатации.
- 3. В процессе работы устройство нагревается, поэтому:
	- a. не устанавливайте роутер в местах с температурой воздуха, превышающей 40 °С, в закрытых шкафах и полостях, а также на другие изделия или предметы, которые могут нагреваться;
	- b. не накрывайте устройство и не ставьте на него никаких предметов;
	- c . следите за тем, чтобы ничто не загораживало вентиляционные отверстия в корпусе.
- 4. Никогда не вскрывайте и не пытайтесь самостоятельно обслуживать роутер и его адаптер питания.
- 5. Протирайте корпус и адаптер питания влажной тканью, смоченной в мягком моющем средстве. Всегда выключайте роутер перед тем, как приступить к его чистке.
- 6. Избегайте попадания жидкости внутрь корпуса роутера и его адаптера питания. Если это произошло, немедленно отключите устройство и тщательно просушите перед повторным включением.

#### **Информация об утилизации изделия**

Данное изделие не следует выбрасывать вместе с бытовыми отходами. По окончании срока службы изделия обратитесь в местную администрацию за информацией о правилах утилизации электронных отходов в вашем населенном пункте. Правильная утилизация способствует сохранению природных ресурсов, охране здоровья и окружающей среды.

#### **Срок службы**

Установленный производителем в порядке п. 2 ст. 5 Федерального закона РФ «О защите прав потребителей» срок службы изделия равен 2 годам при условии, что изделие используется в строгом соответствии с настоящей инструкцией и применимыми техническими стандартами.

#### **Информация о сертификации**

Продукт произведен по заказу ОАО «ВымпелКом» компанией SerComm Corporation.

## **Ошибки, которые могут возникать и о которых роутер сообщает (аналогичны SmartBoxPro и SmartBox)**

1. Интернет-кабель не подключен в WAN-порт. При попытке зайти на любую страницу, абонент увидит страницу с соответствующем уведомлением.

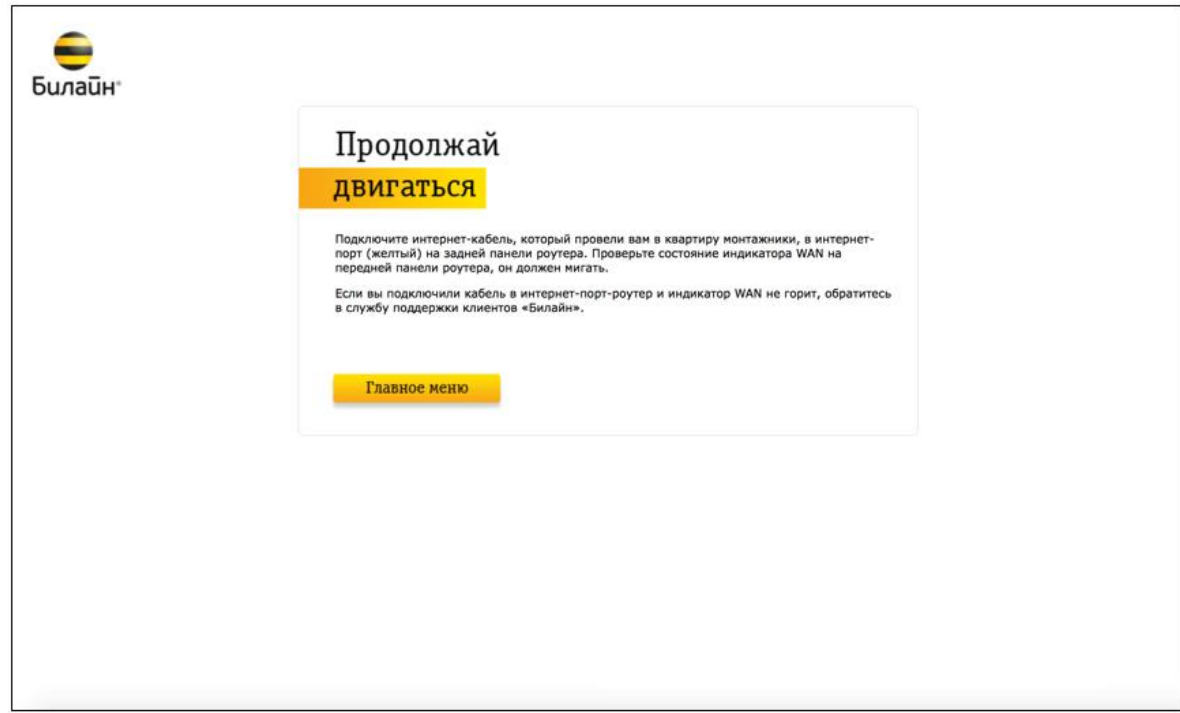

- 2. Кабель поврежден и роутер не может получить IP-адрес. Данная страница может возникать в следующих случаях:
	- a. ТКД в доме клиента зависла
	- b. Глобальная проблема на оборудовании ШПД
	- c . Интернет-кабель поврежден

Абоненту будет доступна кнопа для повторного получения IP-адреса.

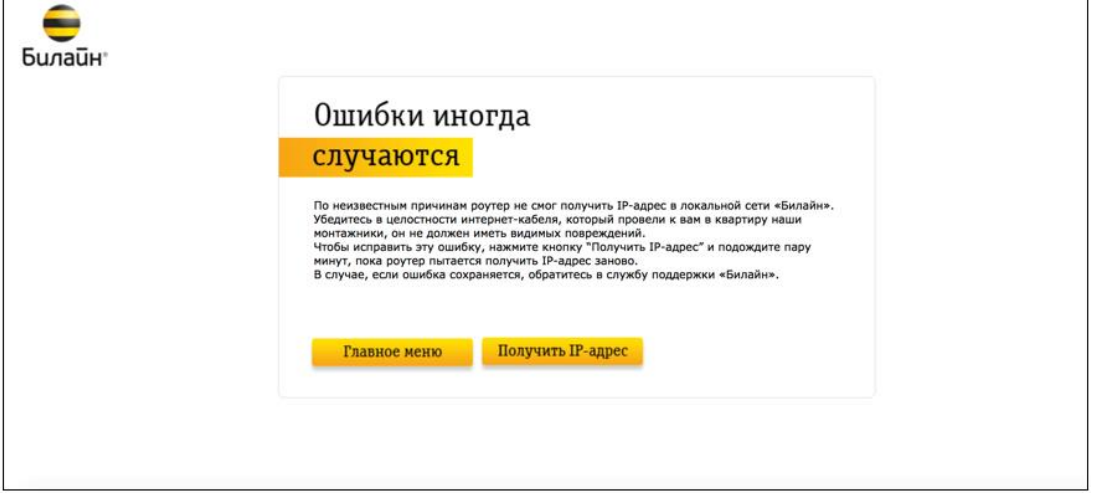

d. При нажатии на кнопку «Получить IP-адрес» появится следующее уведомление:

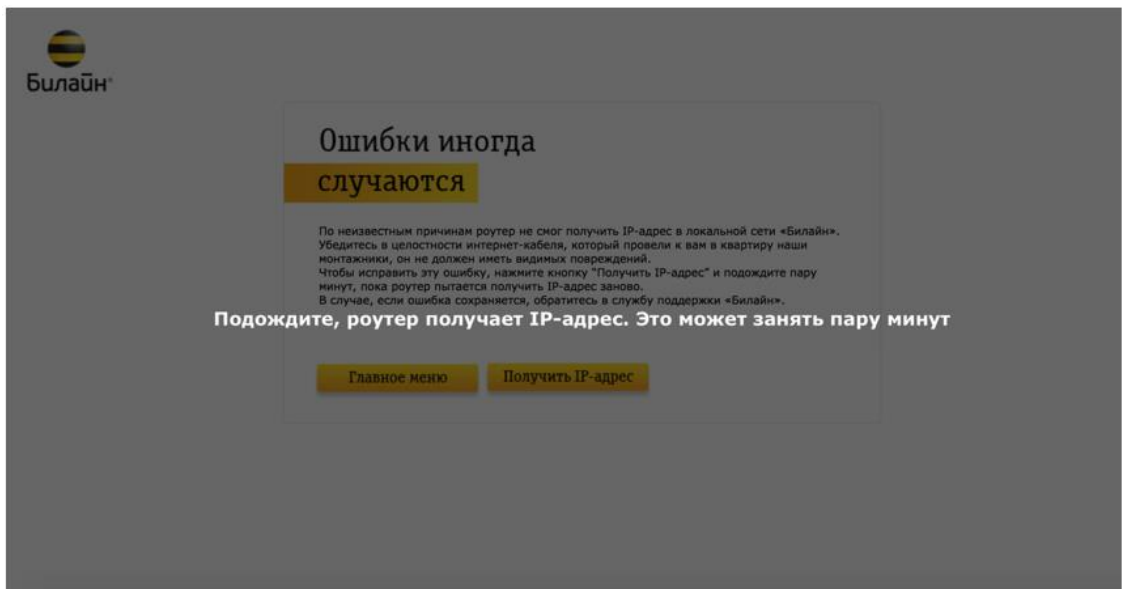

e. Если роутер после этого шага не смог получить IP-адрес, абоненту будет доступен следующий шаг диагностики – Перезагрузить устройство:

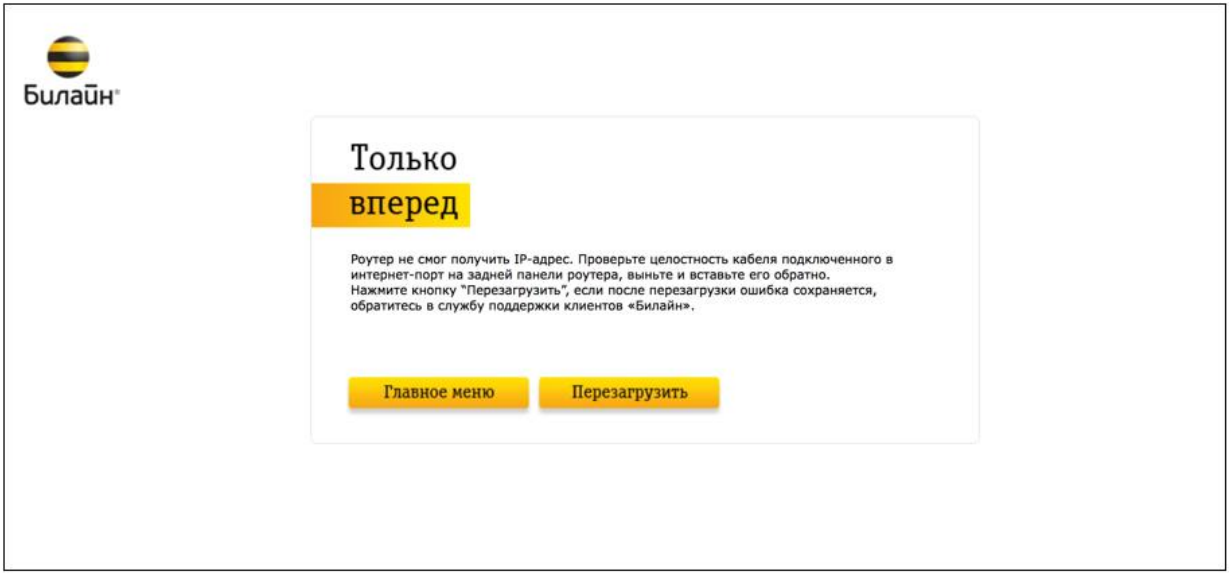

# **Скриншоты Web Интерфейса (Расширенные настройки) аналогичны Smart Box**

**USB- функции**

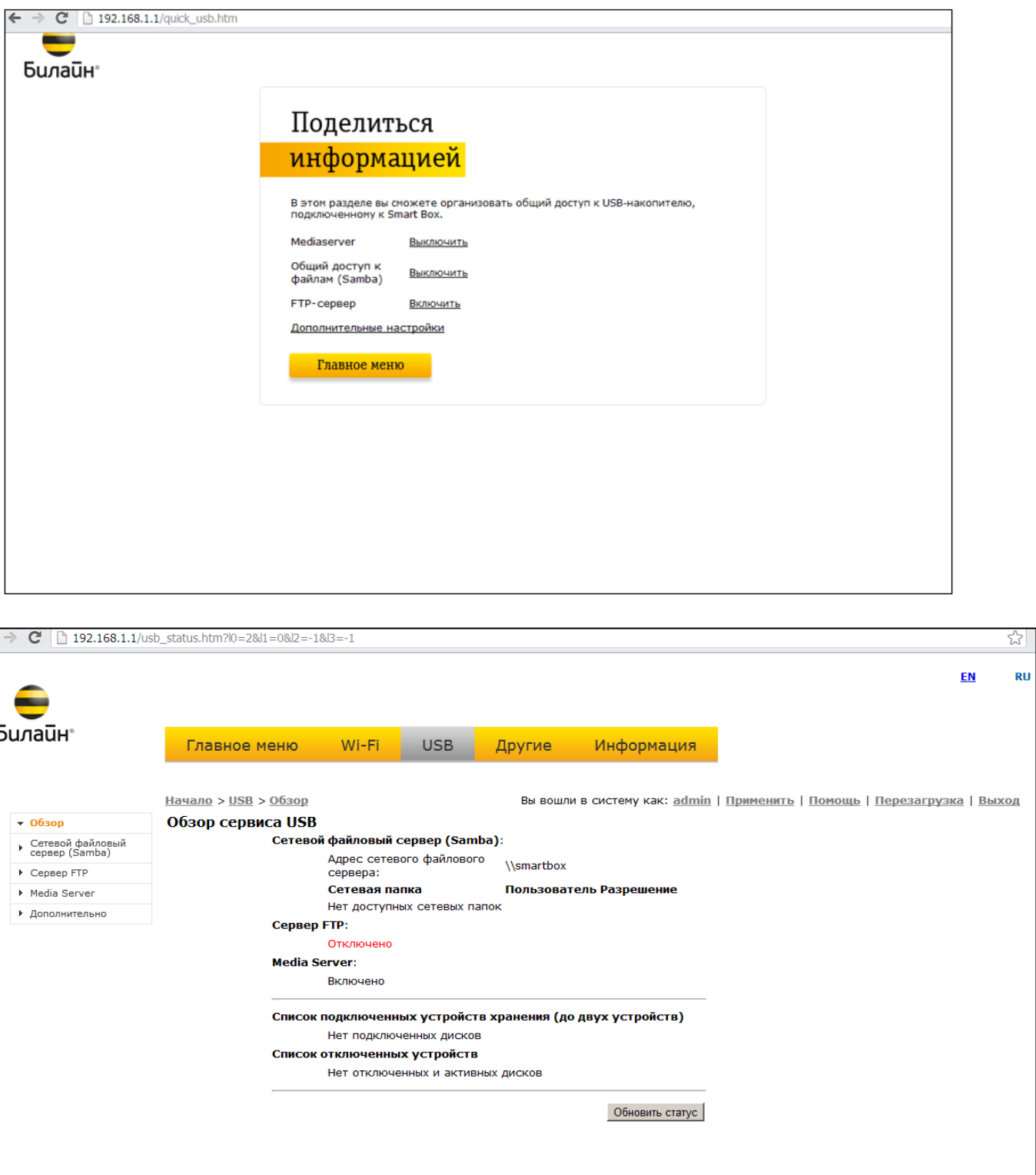

### **Об этом роутере**

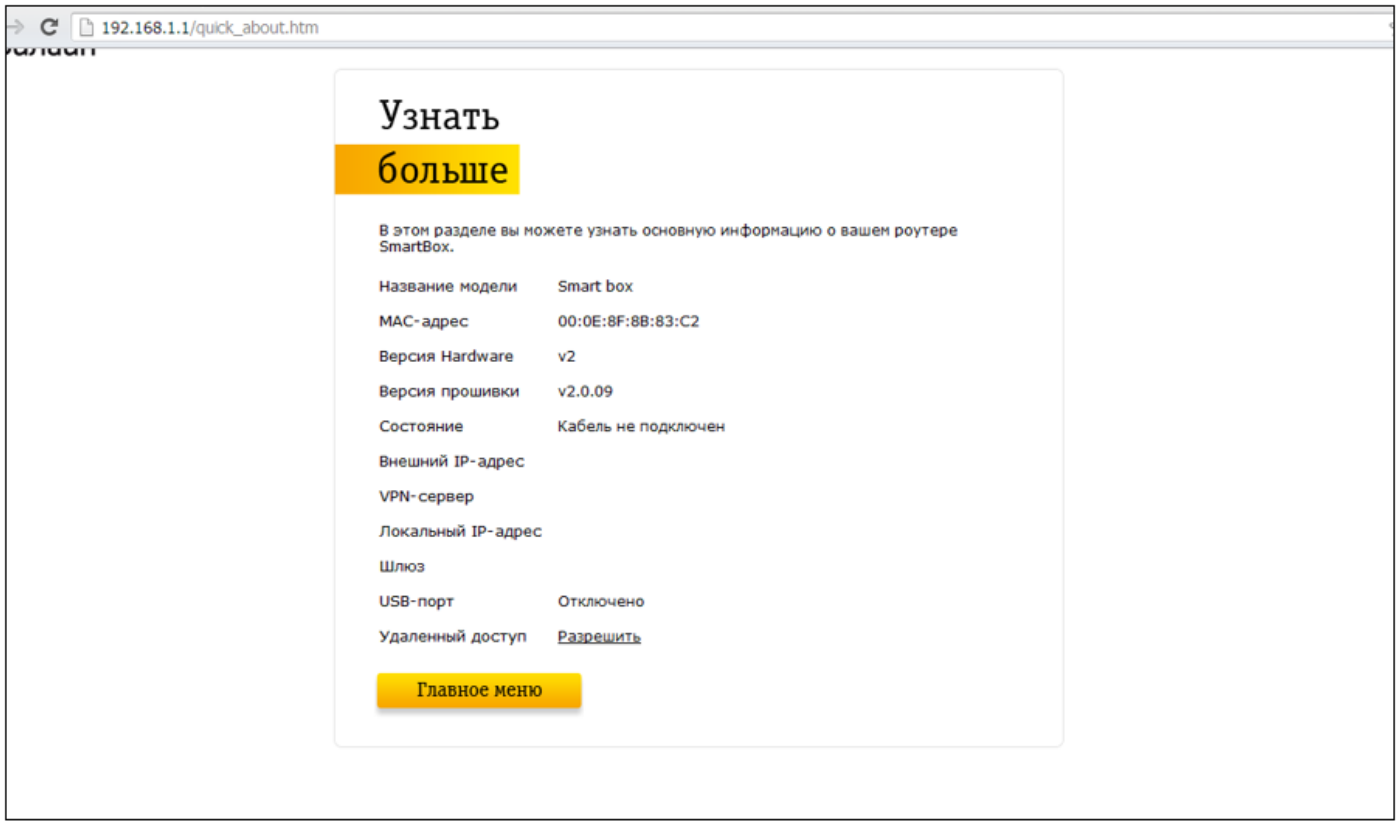

# **Расширенные настройки**

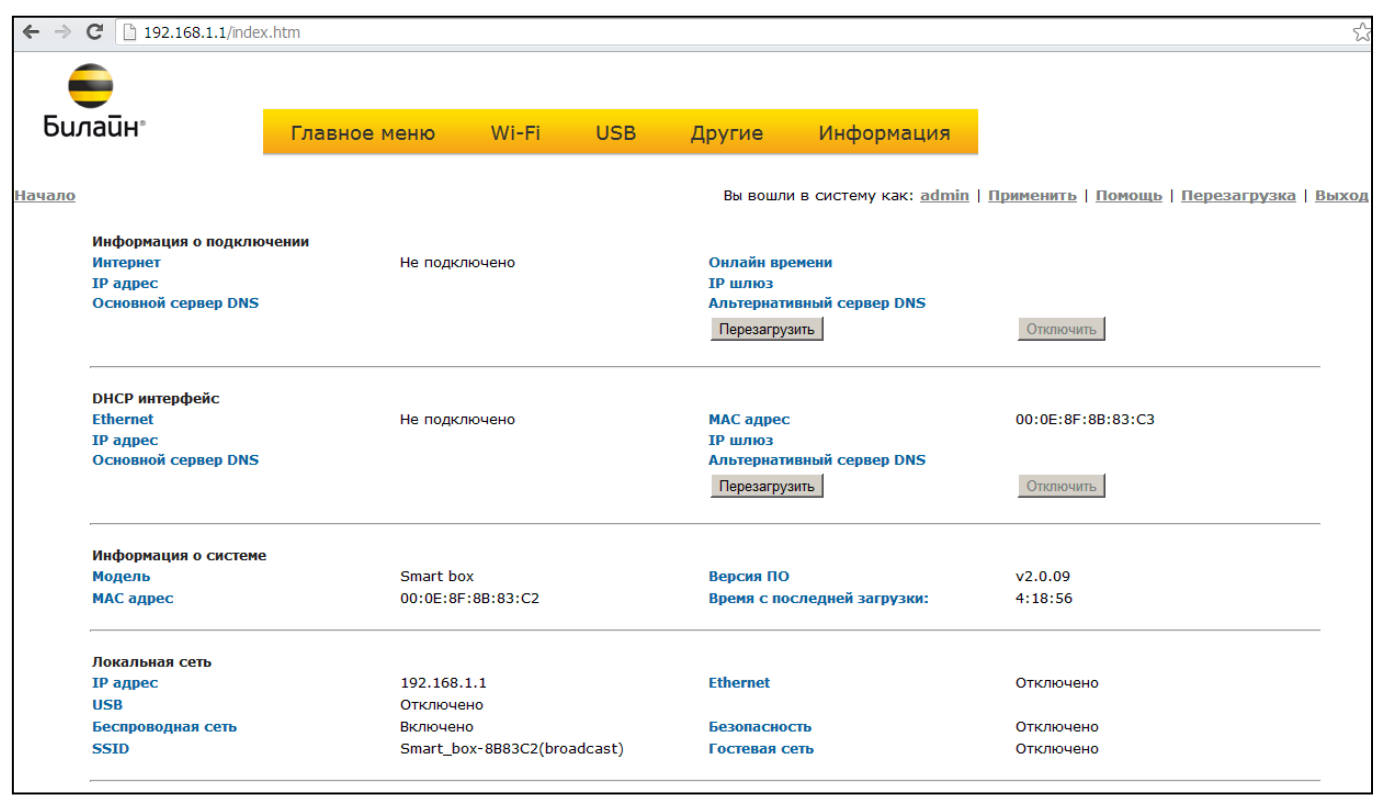

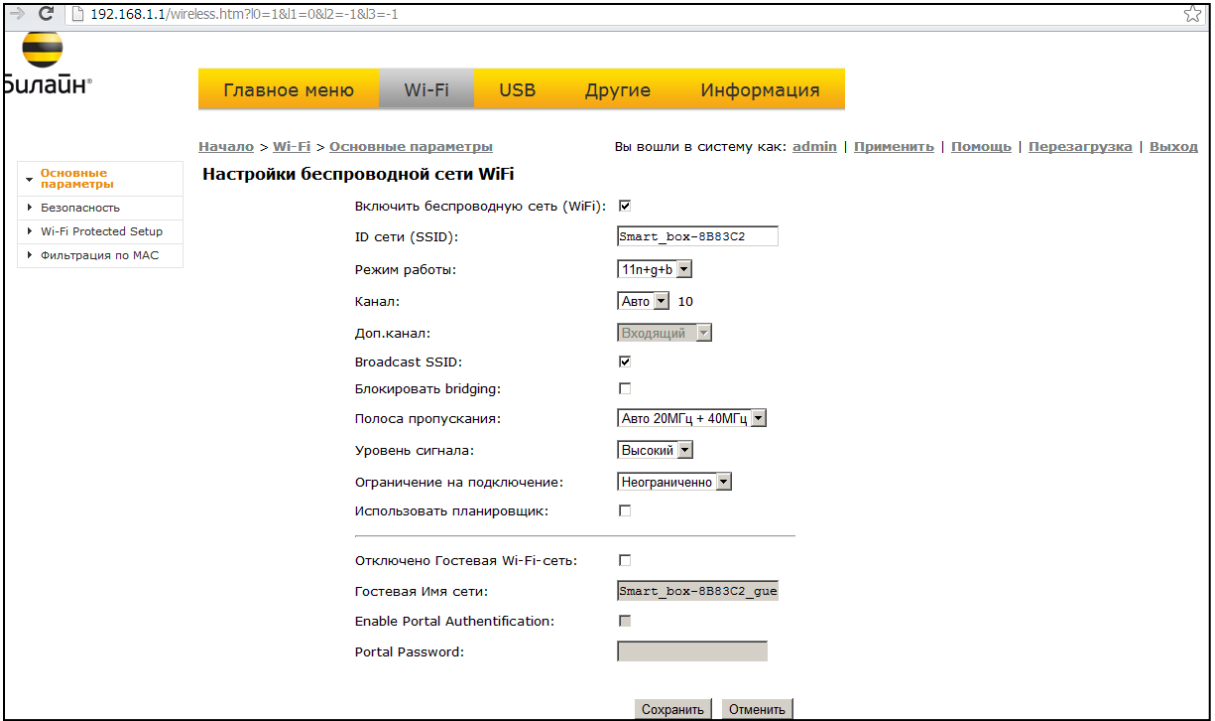

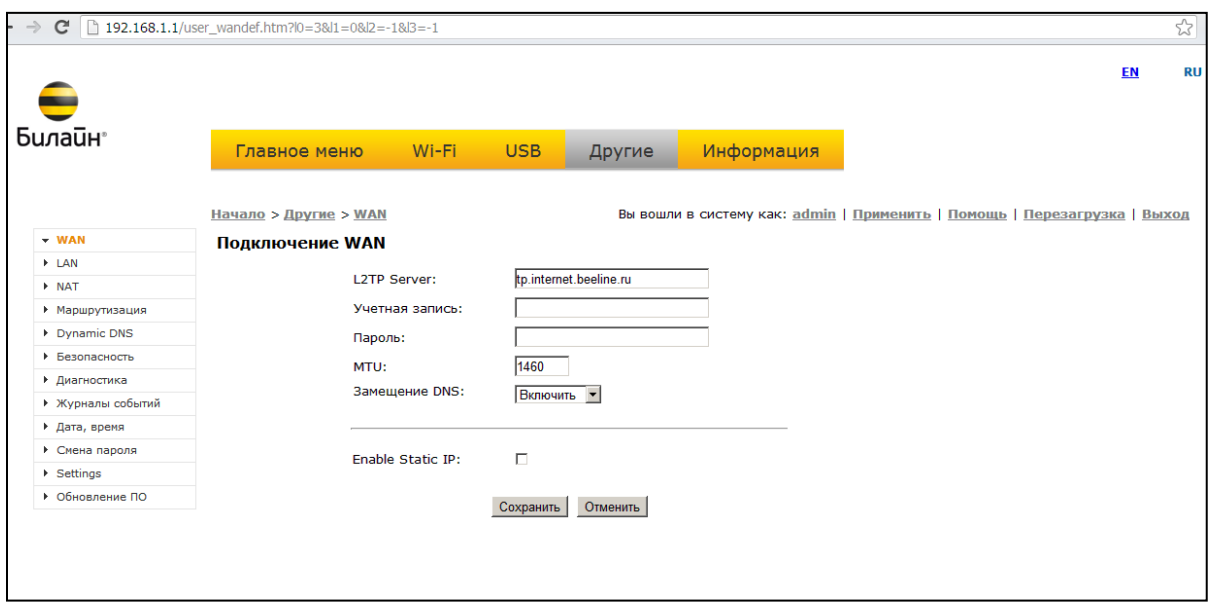

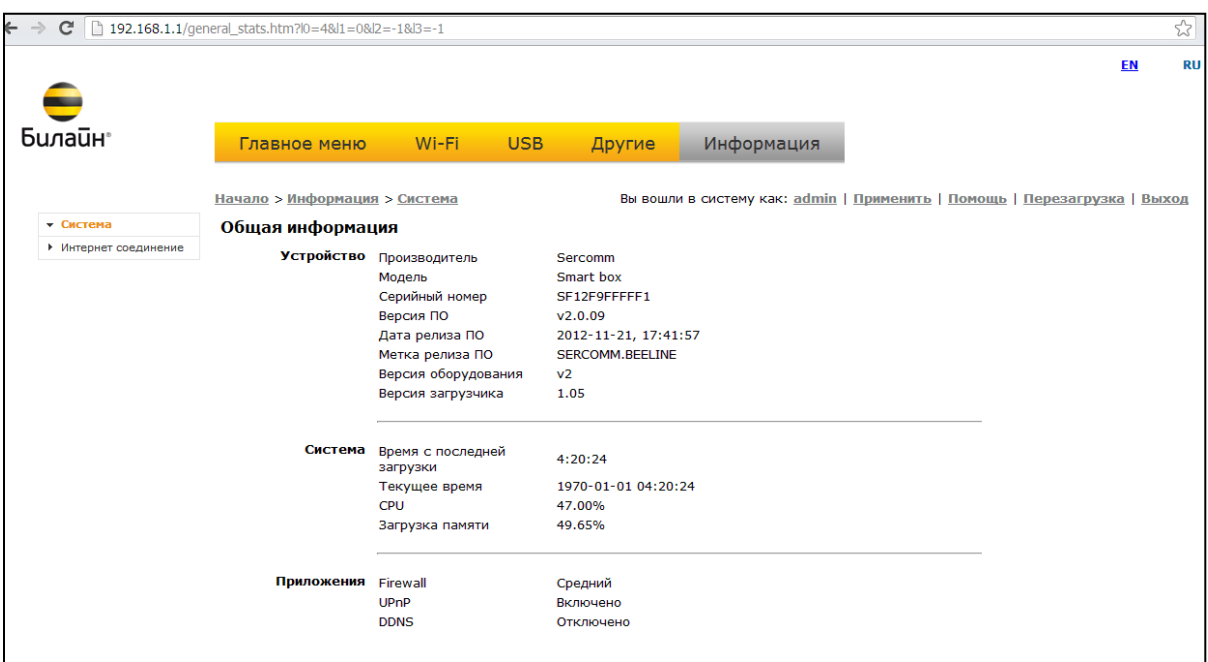